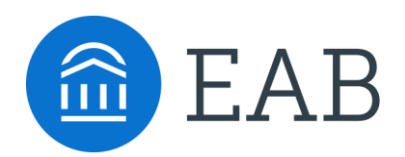

# Driving Navigate Adoption

Toolkit for Program Owners

Navigate

# Table of Contents

#### *STAFF:*

#### *Introducing College Staff to Navigate*

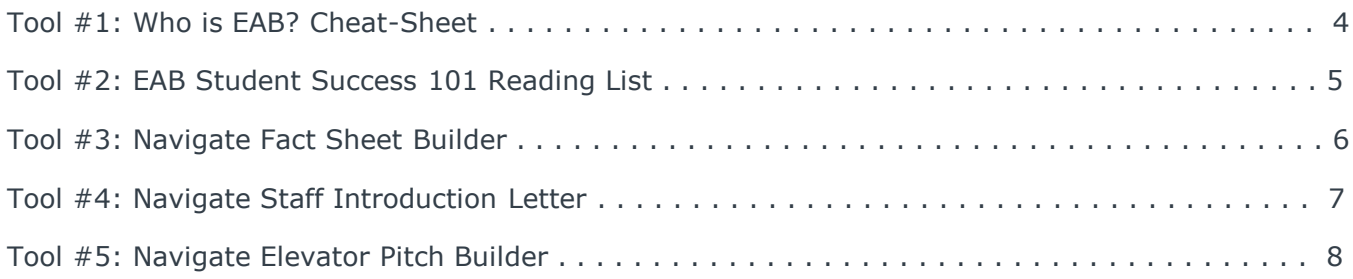

### *Training College Staff to Promote Navigate*

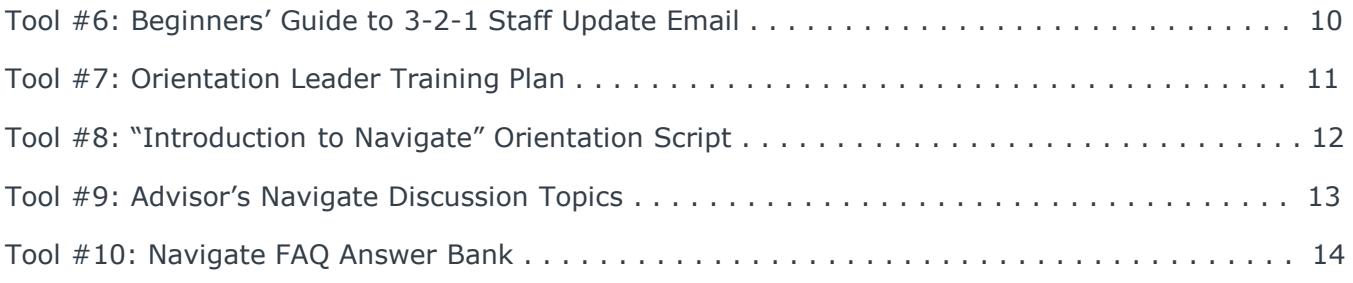

#### *STUDENTS:*

#### *Promoting Navigate to Students*

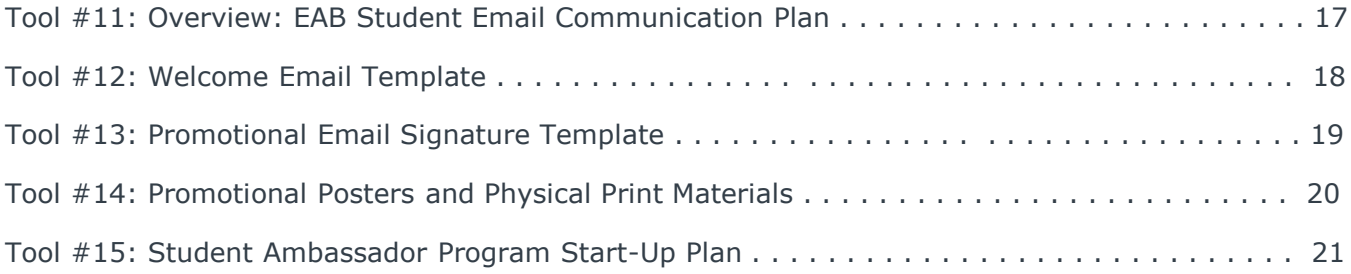

**Execute Your Promotion Plan**: Navigate Adoption Toolkit Accountability List . . . . . . . . . . . 22

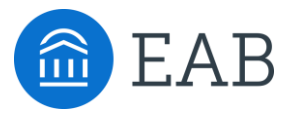

# Introducing College Staff to **Navigate**

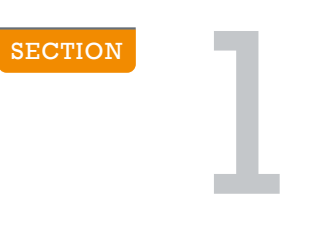

©2018 EAB Global, Inc. • All Rights Reserved 3 **[eab.com](https://www.eab.com/)**

# Who is EAB? Cheat-Sheet

# Overview of Our Best Practice Research, Technology, and Consulting Firm

#### **About EAB**

We help today's education leaders solve their biggest problems. We start by forging and finding best practices to address education's top challenges with research forums dedicated to presidents, provosts, chief business officers, and many other key academic and administrative leaders. Through these forums, we provide peer-tested research that answers education's most pressing issues. Then, we hardwire those insights into each organization with our technology and services.

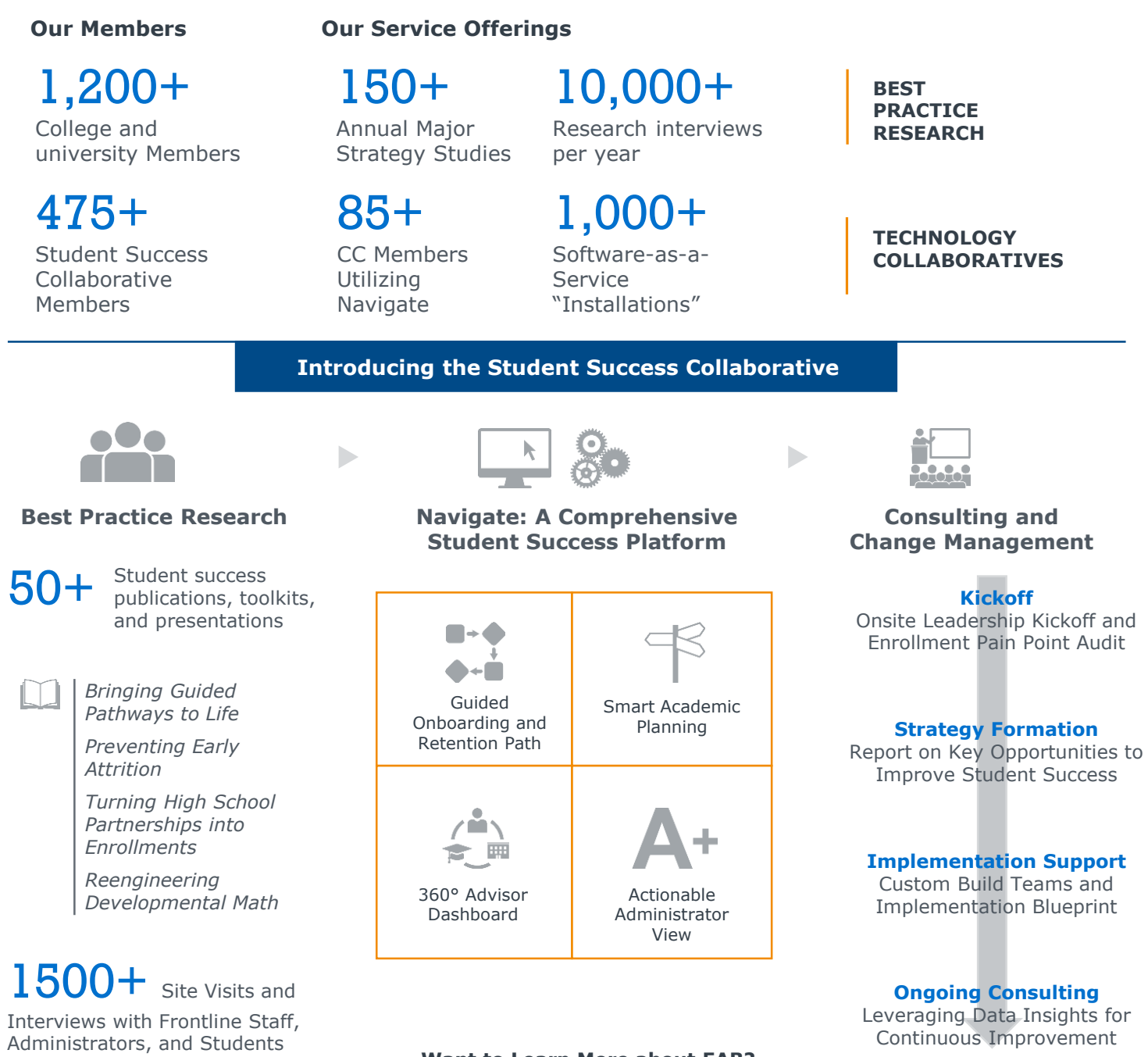

#### **Want to Learn More about EAB?**

For additional information please visit our website: eab.com

# EAB Student Success 101 Reading List

# Introduction to Relevant Research Resources

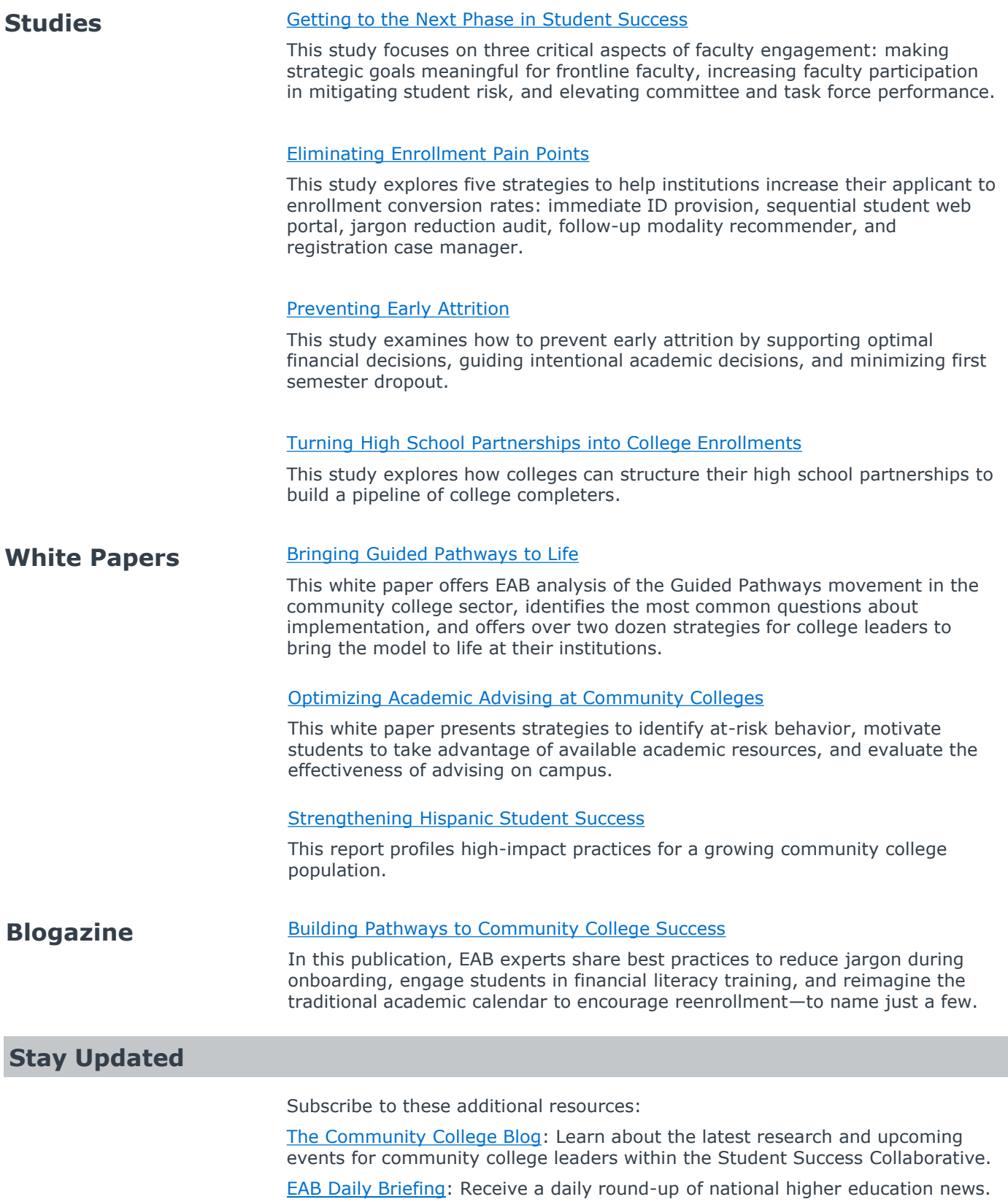

# Navigate Fact Sheet Builder

## Introducing Navigate to Future Staff Advocates

**Purpose of the Tool**: College administrators, faculty, and staff on campus may be unclear on the basic facts about Navigate. To empower staff as advocates and ambassadors of the platform, Program Owners must provide all personnel with a basic overview of the platform. Once staff understand and are able to communicate basic facts about Navigate, they will be ready to introduce it to students and answer questions about the platform.

**Intended Audience**: Once built, the fact sheet is for college staff only; we do not recommend sharing the document directly with students.

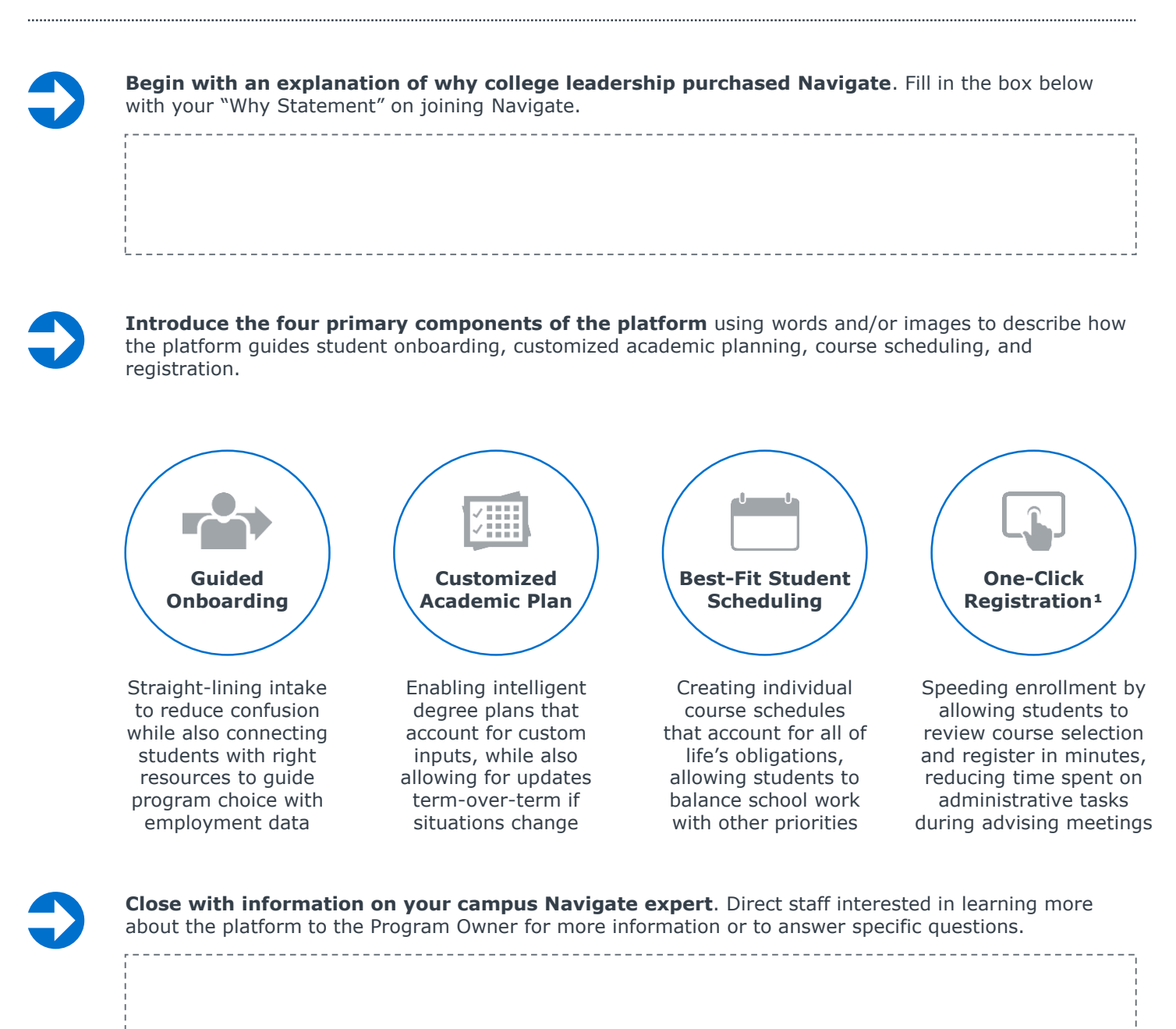

1) Not all member institutions have opted to leverage One-Click Registration capabilities in Navigate. If your<br>Institution has opted not to leverage One-Click Registration, consider the following phrasing: "Ready to<br>Regist advisor approval and registration, reducing time spent on administrative tasks during advising meetings."

# Navigate Staff Introduction Letter

### Institution-Wide Staff Email to Prepare for the Campus Launch

**Purpose of the Tool**: This welcome letter template puts into practice the three message components from the Basic Fact Sheet Builder, and allows the Program Sponsor and Owner to customize a message for their institution.

**Intended Audience**: This template is meant to serve as reference for the Navigate leadership team only; we recommend you use the template as a guide to create a persuasive and transparent document that lays out why EAB and Navigate are important to leadership and the college's success.

### **Navigate Welcome Letter Template**

Dear Colleagues**,**

We are writing to tell you about an initiative that will help improve our students' experience, learning, and academic progress at *[Institution Name]***.**

**[Insert "Why" statement here]** As an institution, we currently struggle to communicate and notify our students about important tasks and requirements. After consulting deans, academic advisors, Student Affairs, Enrollment Management, Information Technology, and Student Government *[any groups that participated in the Navigate selection process]*, the College is adopting a product and change management process developed and led by EAB:

**Navigate** is a student-facing technology platform designed to help students manage their academic and non-academic lives. Through the platform, students can connect effectively with the full range of activities and resources available at the College. Students will access their to-do list and other time-sensitive tasks through "My Path" all the while getting personalized guidance early and often. These "Paths" guide students through enrollment, registration, connecting with their advisors, discovering health and wellness offerings, understanding their semester bill, and more. Because Navigate will be tailored for individual students, it will be the main means for academic and administrative offices to communicate with students.

We expect a full launch of Navigate *[Semester]***.** *[If additional piloting or training on Navigate will occur on campus, specify what support you need from staff]* Further development will continue during the year to enhance the product. *[If adapting this message for a department-specific communication, specify what support you need from staff]*

We look forward to transforming the student experience through this personalized and interactive tool and appreciate your support.

VP Student Affairs *[Program Sponsor]*

Dean of Education *[Program Owner]*

*Include an overview of the Navigate platform*

# Navigate Elevator Pitch Builder

### Communicating the Value of Navigate in Less than 60 seconds

**Purpose of the Tool**: Even with all the best-constructed speeches, email announcements, and printed materials to explain the partnership your college has with EAB and the value of Navigate, there will inevitably be staff and faculty on campus that miss the memo, forget, or just want to hear it again. As such, Program Sponsors, Program Owners, and other members of the Navigate leadership team should be prepared to deliver an 'elevator pitch' explaining the rationale for the new technology and its value to the college. This tool helps leaders build their own elevator pitch.

**Intended Audience**: This template is meant to serve as reference for the Navigate leadership team only; we do not recommend sharing the document directly with staff or students.

#### **Essential Elements of an Elevator Pitch**

**Provide Some (Not All) Context**: Explain the challenges that spurred the technology investment, either specific to the college or across the sector (e.g., declining enrollments)

**Articulate Strengths of Platform**: Clearly explain the value that Navigate brings to the institution, including improving enrollment, supporting advisors, providing data, etc.

**Step 1 – Provide Context**: Use the space below to write some core reasons why your college partnered with EAB. This is referred to as a 'why' statement.

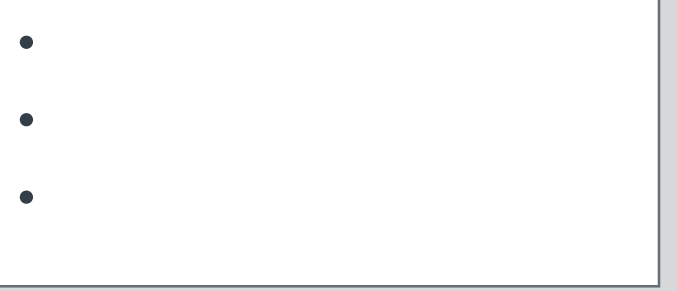

**Step 2 – Articulate Strengths**: Use the space below to write primary features of Navigate that drive value for the college. Connect them to reasons in Step 1.

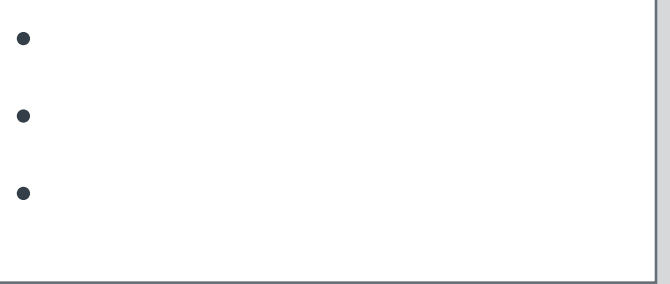

**Highlight Goals of the Initiative**: Clearly explain how the partnership with EAB will help resolve or improve the challenge first articulated (e.g., better recruitment, retention)

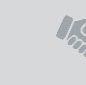

**End with How Staff Can Help**: End with an answer to the unspoken question, *What's in it for me?* Let staff know what changes they can expect to happen in their day-to-day work

**Step 3 – Highlight Goals**: Paint a picture of the future of your institution, and how Navigate will help you achieve this. Connect to 'why' statements.

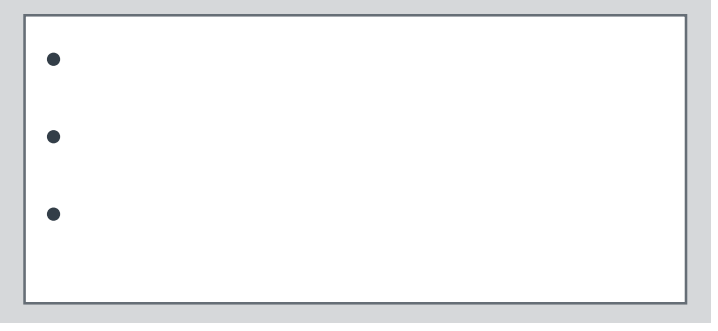

**Step 4 – How Staff Can Help**: Be transparent about what will change at the college with Navigate, especially for the staff member you're speaking to.

- 
- 
- •
- •

•

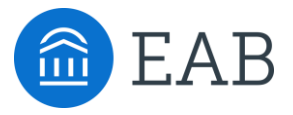

# Training Staff to Promote **Navigate**

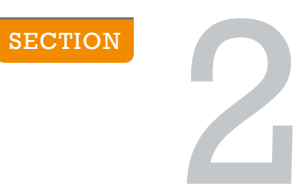

©2018 EAB Global, Inc. • All Rights Reserved 9 **[eab.com](https://www.eab.com/)**

# Beginner's Guide to 3-2-1 Staff Update Emails

# Keep Staff Engaged and Informed about Navigate throughout the Year

**Purpose of the Tool:** Once faculty and staff on campus understand why the college has partnered with EAB to implement Navigate, they must then start to get familiar with the platform itself. The strategy highlighted on this page, "3-2-1 Staff Update Emails," is derived from the University of Houston, based on a practice they developed to drive adoption of EAB's student success technology for four-year universities.

**Intended Audience**: This guide is intended for the Program Owner or another senior-level staff member responsible for driving adoption of Navigate at the college. Consider sourcing email content from other members of the Navigate implementation team.

#### **Essential Elements of a 3-2-1 Staff Update Emails**

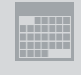

**Regular Emails**: Consider a monthly

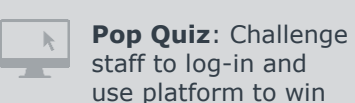

**Shout Outs**: Focus on what's gone well to build excitement!

cadence to start

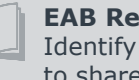

**EAB Resources**: Identify EAB content to share with staff

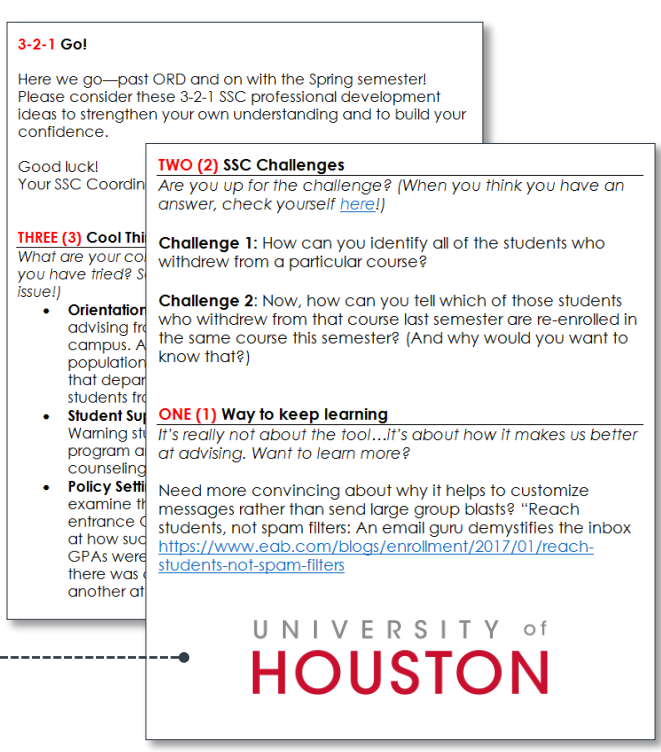

### **How to Build Your Own 3-2-1 Staff Update Emails**

**Step A**: Start with an introduction to the email series, explaining the purpose of the emails, the cadence they'll be released, the value of the emails to recipients, and who they can contact with questions or concerns.

**Step B:** Write down three (3) 'cool things' you want to share about Navigate, which may include milestone hits, staff kudos, quotes, and more.

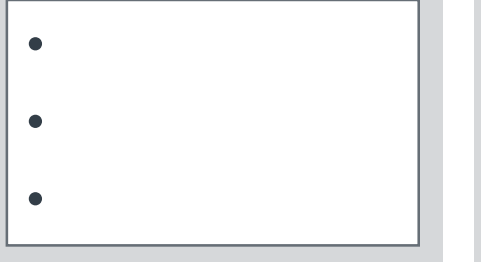

**Step C:** Write down two (2) user challenges that staff can complete using Navigate. Issue one 'easy' and one 'difficult' challenge in each monthly email.

• •

**Step D**: Write down one (1) EAB resource that is new, notable, or relevant to college initiatives to include in the email. Hyperlink to eab.com or attach PDF to email.

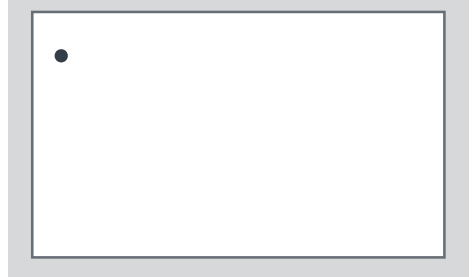

# Orientation Leader Training Plan

# Empowering Orientation Leaders to Represent Navigate During Orientation

**Purpose of the Tool**: With effective messaging and a captive student audience, orientation sessions are an ideal setting to promote student adoption of Navigate. The goal of this tool is to ensure that key components of a successful orientation session are executed.

When training *student* orientation leaders who have never used Navigate, ask them to discuss challenges they faced in their first year of college and identify the ways Navigate can help surmount those challenges.

**Intended Audience**: Share this guide with the staff member who oversees orientation leader training.

# Selecting Presenters

**Select** presenters who meet the following criteria:

- $\Box$  Enthusiastic about speaking in front of large groups
- $\Box$  Knowledgeable about the new student experience
- $\Box$  Amenable to learning new technologies

## Training Presenters

#### 1 **Conduct a first-year incoming student "empathy" exercise.**

Ask orientation leaders to identify common first-year college challenges. Record these observations on a whiteboard.

*For student orientation leaders, ask them to share their own experiences: What hurdles did they encounter that they did not expect? What was more difficult than they originally anticipated? What do they know now that they wish they knew then?*

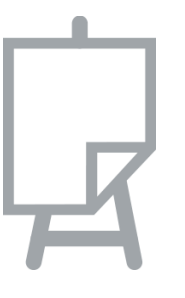

#### **Ask orientation leaders which challenges depicted in the video resonated with those listed in the empathy exercise.**

Star (\*) observations on the whiteboard that align with the problems surveyed in the video.

*Bonus: Record any unstarred observations and return them to the Navigate consulting team. Unresolved problems may appear as future paths in the app.* 

4

3

#### **Instruct orientation leaders to access Navigate and walk through each feature.**

Review talking points from Basic Fact Sheet Builder (Tool #3) and the Student FAQ Answer Bank (Tool #11).

#### 5 **Teach them the ideal pitch.**

Walk presenters through the "Introduction to Navigate" Orientation Script (Tool #9).

#### **Screen the Navigate orientation video.**

Inform orientation leaders that they will screen the video during the dedicated orientation session for Navigate promotion.

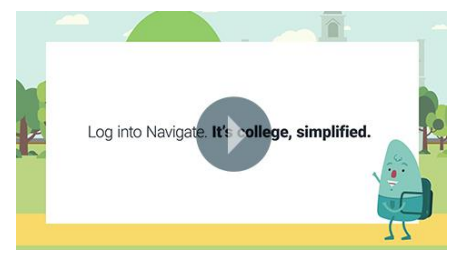

*Stream the video [here](http://preview.eab.com/technology/navigate/resources/navigate-orientation-video) To customize the video to your institution, speak to your Dedicated Consultant.* 

2

# "Introduction to Navigate" Orientation Script

### Scripting Points and Instructions to Deliver to Students

**Purpose of the Tool**: After teaching presenters how Navigate supports students, administrators must teach orientation facilitators how to maximize the impact of the orientation session. EAB uncovered the following best practices for achieving high Navigate adoption rates at orientation.

**Intended Audience**: Share this script with the orientation facilitator who will be promoting Navigate.

#### **Prepare** before the session:

- **Schedule** a dedicated orientation block to promote Navigate and assign a presenter. Arrange the largest possible session.
- **Check** with your IT department to ensure sufficient SSO and Wi-Fi bandwidth in the facility. If more than 100 students attend, instruct them to log into Navigate in waves, rather than all at once.

### The Ideal Pitch

**1**

**4**

**Start** with a candid conversation about challenges facing new students:

**Ask** students to share their own fears or anxieties about college: **2**

*"As you've seen from these sessions alone, attending college involves many responsibilities and it may feel both exciting and overwhelming at the same time. That's okay. To help you navigate those responsibilities, we got you Navigate, a mobile advisor that helps you get from orientation to graduation. Navigate provides personalized suggestions and reminders for important deadlines and let's you know what's next."*

*"What are some of the fears you or some of your friends have about starting college? What can be difficult about transitioning to a new environment for the first time?"* 

**Stream** your institution's customized orientation video (*reach out to your Dedicated Navigate Consultant for additional details and support*). At the end of the video, project the download instructions slide onto the screen. **3**

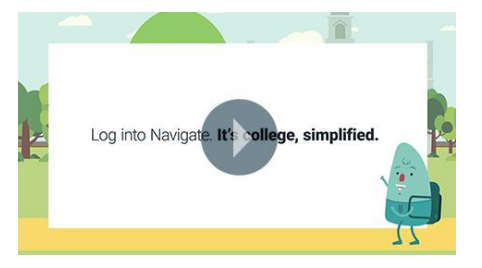

**Introduce Navigate**  and call out the features that address those challenges that students named.

*"Are you having trouble keeping track of all the forms you have to turn in? Navigate makes sure that you don't miss those deadlines with reminders that give you sufficient time to complete them. Does the thought of picking a major seem daunting? Navigate can help you explore best-fit programs based on your interests and career goals."*

#### **MOST CRITICAL STEP: ACTIVE PROMOTION**

**5 Instruct** students to pull out their laptops to log into Navigate. This directly leads to high adoption rates in a matter of minutes, and proves to be much more effective than passive promotion or directions to access the application later.

Remind students to check Navigate frequently over the year—the content and features are dynamic and will change with them as they progress through their college journey.

70-85%

*Login rates for orientations with active promotion (versus 30% for passive promotion)*

# Advisor's Navigate Discussion Topics

## Embedding Navigate into Advising Conversations

**Purpose of the Tool**: Navigate is designed to support the student's path to graduation, which aligns with the advising mission. Navigate content can therefore reinforce and complement advising session discussion topics. This tool helps advisors understand the role that Navigate can play in supporting their work and how advisors can weave Navigate into their conversations with students to support persistence.

**Intended Audience**: This template is meant to serve as reference for the Navigate leadership team and advising staff; we do not recommend sharing the document directly students.

### **How Navigate Aligns with Advising Goals**

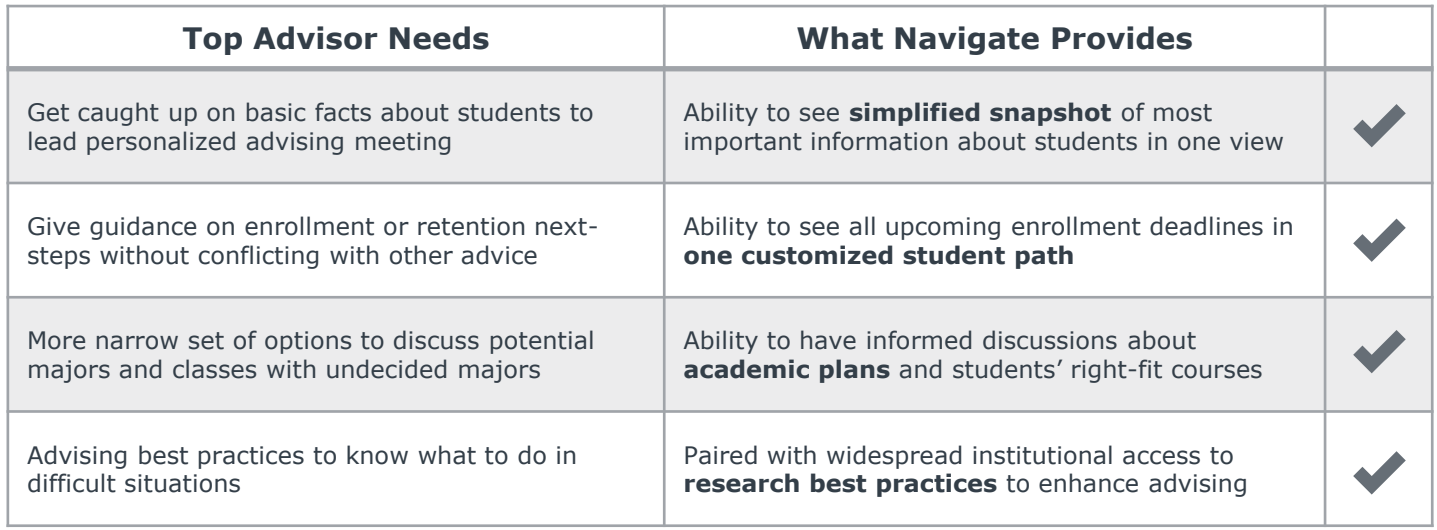

### **Advising Conversations, Powered by Navigate**

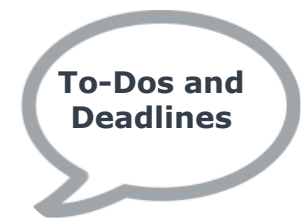

**Review the MyPath items**  with students to ensure they understand each element of the list, prioritizing the following items:

- $\Box$  Overdue items
- $\Box$  Items for special populations
- $\Box$  Priority items (e.g. financial aid)

Remind students to **log in to Navigate later** to check-in on other to-do items as needed / set push notifications.

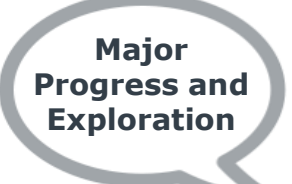

Check in on the **number of credits completed** and the current **credits hours enrolled**.

#### See the **results of the Intake Survey , with:**

- **D** Priorities
- $\Box$  Favorite activities
- $\Box$  Favorite subjects
- □ Suggested fields

Discuss **favorited majors**  based on Major Explorer results.

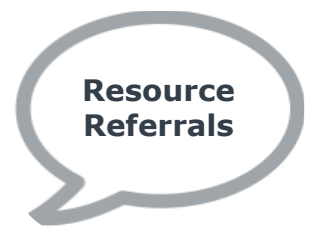

Navigate recommends **best-fit resources** to students informed by their student intake survey responses.

Create personalized nudges following four rules:

- **D** Personalize
- □ Relevant information
- □ Timeliness or urgency
- $\Box$  Call to action and next step

Example: If a student is falling behind in math, send him/her math tutoring resources now.

# Student FAQ Answer Bank

### Helping Staff Answer Common Student Questions

**Purpose of the Tool**: College administrators, faculty, and staff on campus may be unsure of how to describe Navigate to their students, or how to answer questions that may arise. The answer bank outlines common questions that may arise about the Navigate platform when college staff are talking about it with students., as well as common questions students may have once they start to access Navigate. The goal of the answer bank is to help staff provide clear and consistent information.

**Intended Audience**: This tool is meant to serve as reference for college staff only; we do not recommend sharing the document directly with students.

#### **What is Navigate?**

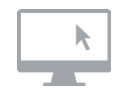

Navigate is an online platform specifically created for community college students to guide them through the enrollment process, choose the best major, pick the right classes, create a schedule that takes into account other obligations, and register for classes $<sup>1</sup>$ .</sup>

#### **Who can use Navigate?**

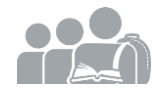

Every students at our college—dual enrollment, new, returning, transfer - anyone - this technology is meant to guide all students through some of the most difficult parts of being a student: picking (or confirming) the best major, registering for classes, knowing approaching deadlines, getting plain-English descriptions of confusing vocabulary, and gaining access to campus resources. Navigate was built to recommend, remind, and guide you through your community college path.

#### **Why use Navigate? What's the benefit?**

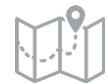

Navigate has made enrolling and registering for classes easy and is personalized to your goals and interests. It's the ultimate guide to build a path to graduation—and stay on that path.

- **1. Guides You to Day 1 of Class**: Navigate provides all the steps to successfully starting classes in one easy view—now there's a clear timeline of what you need to do, and when!
- **2. Helps You Find the Right Fit**: Navigate's Major Explorer tool connects your interests and goals to the best major at the college—fill out a short survey and Navigate takes it from there!
- **3. Makes Scheduling Easy**: Navigate's Scheduler takes into account students' priorities and responsibilities outside of school, including work, family, and even commuting time.
- **4. Allows One-Click Registration<sup>1</sup>:** Once a student goes through all the other steps, s/he will be just one click away from registering for classes. Review your selections and click "Register"!
- 4. Getting You Ready to Register<sup>1</sup>: Once a students goes through all the other steps, s/he will have an outline of their course selections —bring to your advisor for approval and registration.

#### **How can I access Navigate? Where do I start?**

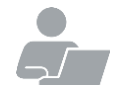

Fill in the box below with the link to the Navigate log-in page, or clear directions to access online (e.g., "On the left-side of the student portal").

1) This feature is available in 2017 for members who have opted for Appointment Scheduling. If your institution has opted not to leverage Appointment Scheduling, consider the following phrasing: "Connections to Campus: Helping students access services and support by directing them to the right resource for the right questions."

# Student FAQ Answer Bank (Cont.)

## Helping Staff Answer Common Student Questions

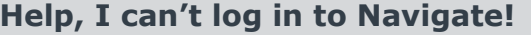

Can you get to the school's sign-on webpage? If you get this far but your credentials are rejected by your community college's sign-on page, there is an issue with the school account. Try resetting your password.

If the problem persists, connect with EAB through the "Need some help?" box on the top right side of the screen. Your request will be triaged to the appropriate staff member who will work to resolve your issue in 24-48 hours.

### **The Steps I'm seeing don't look right to me…**

What term of college are you in? Did you select the wrong term? Go to "My Profile", and then click on "My Path Settings".

There, students can update their path starting term by scrolling down a dropdown menu of terms. Select the correct term and the student's term will update.

### **What does it mean if a Step is an "autocomplete task"?**

Some important Steps in Navigate can be automatically marked as complete based on the school's official record stored in the student information system (SIS). You can mark these Steps complete, but they will remain in the Path until the school has an official record of this Step being complete in the SIS.

### **I just resolved a Hold, why is it still showing up?**

Holds are updated every 24 hours in Navigate, so check back tomorrow to see if it's successfully been resolved in Navigate. If the issue persists, click on the the "Need some help?" button.

#### **How do I change my notification settings?**

In "My Profile", click on "Notification Settings", there you can personalize your notification preferences.

You can also opt into text messaging if you prefer text to receiving an email. After you select text messages you will be prompted to enter a valid cell phone number.

### **Something is wrong with "My Plan."**

Click on the "Need some help?" button and type in a description of the issue you need fixed. If you registered for classes using another system besides Navigate, the course schedule will update overnight and will reflect changes the following day.

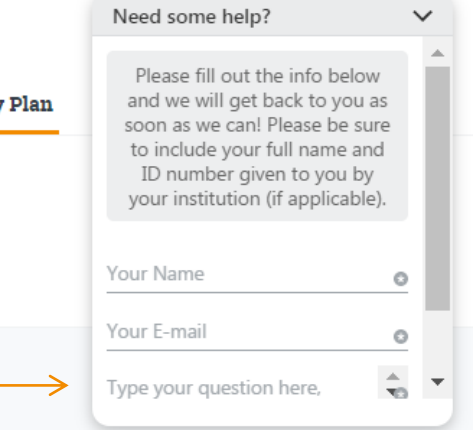

Mv

*If the problem persists, direct students to click the "Need some help?" box to submit their issue.*

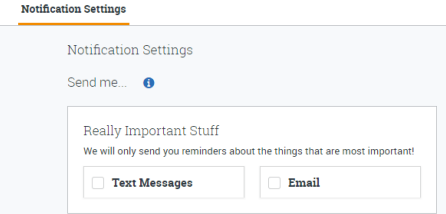

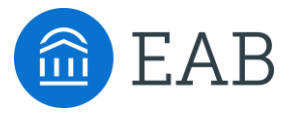

# Promoting **Navigate** to Students

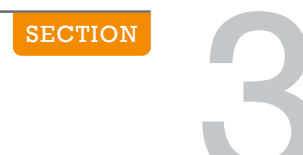

©2018 EAB Global, Inc. • All Rights Reserved 16 **[eab.com](https://www.eab.com/)**

# Overview: EAB Student Email Communication Plan

### The EAB-Driven Adoption and Utilization Campaign

**Purpose of the Tool**: With a new technology in place, it is very important to continually provide students with the many benefits of engaging with Navigate. Creating and implementing a communications plan will nudge students to action as well as increase student adoption and utilization of the platform. The communication plan below is a highlevel overview of EAB's email program to encourage ongoing use of Navigate for onboarding, registration, academic planning, and major exploration.

**Intended Audience**: Review and discuss this calendar with your Communications team to determine how to incorporate it into your current student communication plan. Your Strategic Lead can provide further details on timing and requirements of these EAB led email campaigns or provide support for your campus led campaigns.

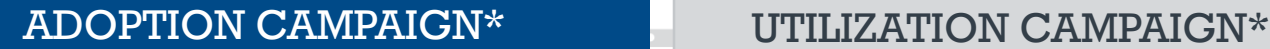

*Introductory Navigate emails, for all Navigate non-users (your incoming class)*

- 1 **Administrator email** congratulates a new enrollee and directs their next steps. *Call to Action: Onboarding Checklist*
- 2 **Advisor email** encourages a student to stay on top of upcoming to-dos. *Call to Action: Review Deadlines*
- 3 **Mobile-specific email** reminds students to download and explore the Navigate app.

*Call to Action: Download Navigate*

4 **Major explorer email** conveys to students the value of preferences in selecting best-fit major.

*Call to Action: Major Explorer*

#### 5 **Complete your profile email**  reminds students who have yet to download or log in, to do so. *Call to Action: Complete Your Profile*

\* *Students remain in or move from one campaign to the next based on their initial log-in and frequency of use.* 

### Custom Email Series

*As-needed email series for mobile users* **Sample Topics:**

- 
- **Platform Updates**
	- **New Features**
	- **Upcoming Deadlines**

#### **Feature Promotion**

- Academic Planning
- **Course Registration**
- **Appointment Scheduling**
- **Reengagement**
	- Upcoming Deadlines
	- **D** Overdue Path Items

### New User Email Series

*Four emails, six-week series for new mobile users within first week of log in*

This attention-grabbing email series encourages students to log-in. Each email conveys to students the different ways they can engage with Navigate and personalize their college experience. The emails reminds students how to manage their next steps and to-do's, as well as explore programs and plan their academic schedule.

*Call to Action: Log in*

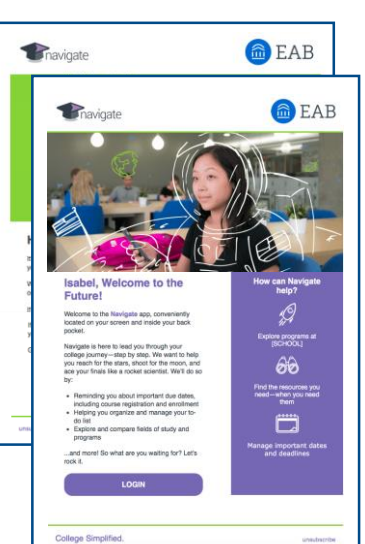

# Welcome Email Template

## Template for Digital Admissions Communication

**Purpose of the Tool**: In addition to a printed and mailed admissions letter, your college admissions office should also send an immediate email informing students of their acceptance to your community college so they can start utilizing Navigate at the beginning of their path with your college.

**Intended Audience**: Share this template with the Director of Admissions at your college, or the person responsible for creating admissions communications. The email is intended for newly admitted students to the college. 

### Dear Laura,

*Congratulations! Your application to Vanguard Community College has been accepted. We can't wait to see you in our classes, engaging in coursework, and reaching your academic goals.*

*Your next step is easy: log into Navigate to see your personalized checklist for enrollment—you'll need this to be ready for the first day of class.*

*Log in with your ID #5260928 and explore.*

*Again, congratulations on your first step towards accomplishing your goals. We look forward to guiding you the rest of the way.*

*Vanguard Office of Admissions*

**Congratulatory welcome** with clear explanation of college acceptance

**Clear call to action** directing students to log into Navigate

**Encouraging close** to connect the content of the email to the recipient

### **Student Communication Best Practices**

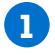

Capture applicant's attention with name

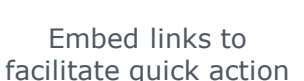

Use informal language to improve readability

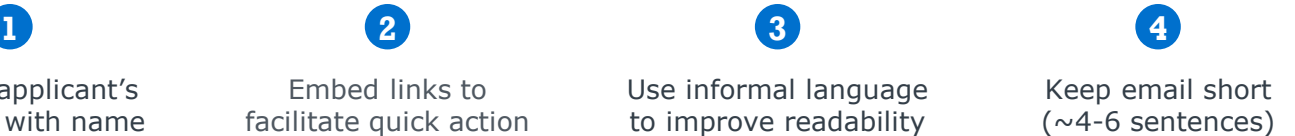

# Promotional Email Signature Template

### Templates to Direct Mail Recipients to Navigate Platform

**Purpose of the Tool**: Every email sent across campus is an easy, low-cost opportunity to promote Navigate and build a culture of student success at the college. In 2016, the typical office worker sent an average of 33 emails and received 90 emails every day. For staff, regular reminders can translate into reminders to students during in-person conversations. For students, email reminders serve as short, unobtrusive prompts to log in to Navigate.

**Intended Audience**: Institutional email signatures may be controlled by a central IT coordinator on your campus check with your college IT office for more details. If email signatures are individually customizable, consider sharing templates via email or an internal staff portal.

### **Sample EAB Signature**

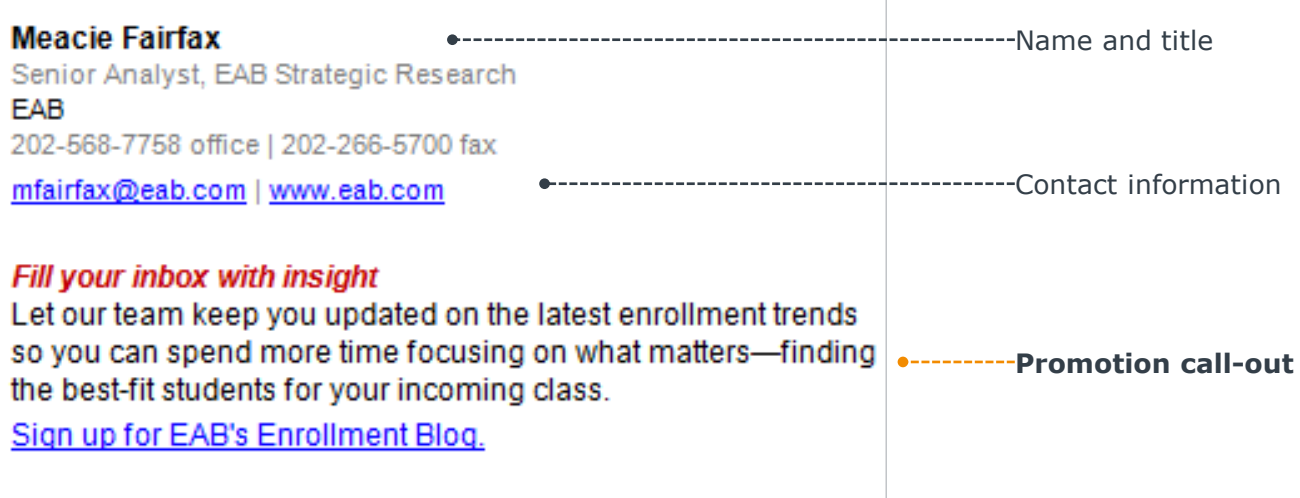

### **Sample Navigate Promotion Call-outs**

*Primarily Staff-Facing Roles*

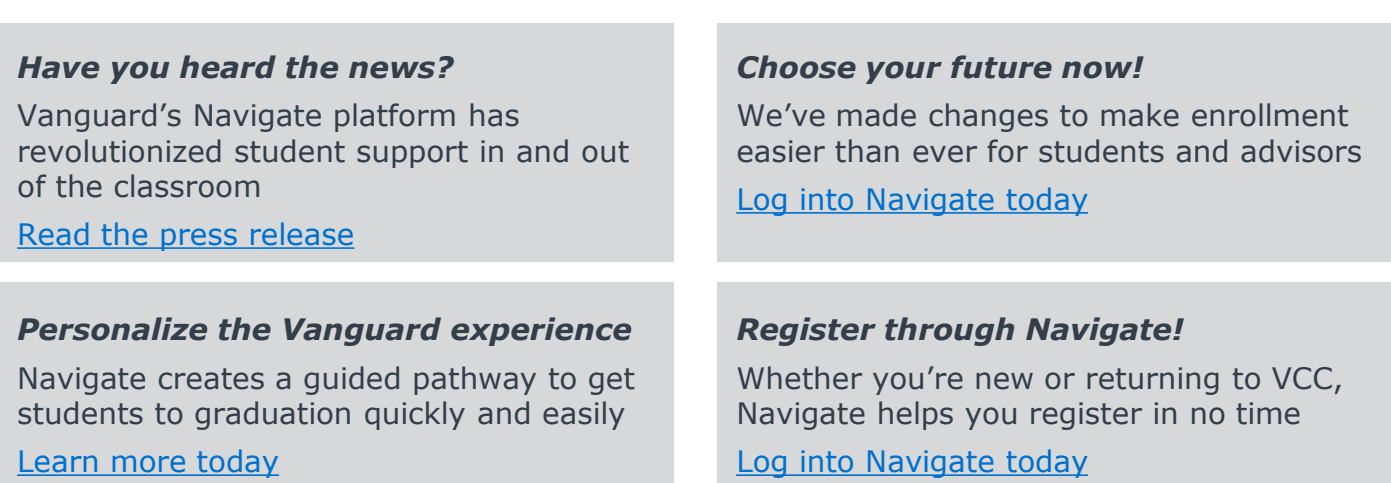

*Primarily Student-Facing Roles*

# Promotional Posters and Physical Print Materials

### Recommendations to Maximize Impact of Student Posters

**Purpose of the Tool**: Physical collateral, such as posters and flyers, can serve as visual reminders of the Navigate platform and its benefits to students, staff, and faculty on campus. The flyer below communicates the convenience of Navigate's organizational capabilities. You can download this poster and several others on [eab.com.](https://www.eab.com/technology/student-success-collaborative-navigate/resources/promotional-posters)

**Intended Audience**: The flyer is appropriate for all audiences: students, staff, faculty, and administrators.

# Want to make college less complicated? Let Navigate help you. n, Mariya Always know what's next. **Total** Stay updated on approaching deadlines, forms you need to submit, or events you may want to join.  $\Theta$ in Pin. Create your own destiny. ------<br>----------------Explore academic programs and careers that match your interests to set yourself up for success at this college and beyond.  $\bigcirc$  Bartigate **MONTHLIGHT** Schedule like a boss. Now you can schedule the right classes at the right time around your preferences. Planning ahead made simple-just for you! Navigate Log in today! Student Success Collaborative"

### **Where to Access**

**You can download from eab.com or your Strategic Lead** can send PDFs of the flyers via email. Please share these on campus digitally or print as many copies as you like.

### **Where to Distribute**

*First-Year Campus Events, Resources*

- $\square$  Student orientation
- $\Box$  Student organization fair
- $\Box$  Student welcome packet

#### *Recommended Spaces, Rooms*

- □ Advising center and offices
- □ Student services center
- □ Library or main study hall
- □ Campus bookstore
- □ Cafeteria

### **Available Formats**

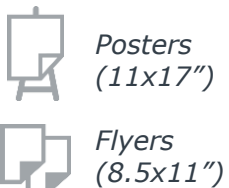

# Student Ambassador Program Start-Up Plan

## Ideas for Post-Orientation, Student-Led Marketing Activities

**Purpose of the Tool**: Students respond more favorably to peer communications versus information which is shared from faculty or staff. To that end we encourage the establishment of an ambassador program to establish Navigate as a key student resource. In many cases, you may want to review student-generated materials before they are shared or published, but remember, don't impede on the student voice!

**Intended Audience**: This start-up plan is designed for the Program Owner or faculty or staff responsible for Navigate marketing initiatives. Consider collaborating and connecting with various campus student leaders to brainstorm on other possible items for inclusion in this ambassador program.

#### **Campus Newspaper Student Feature** Encourage students to share candidly how they struggled with and resources critical to their success or tools they couldn't do without. (Navigate!) **Custom Posters** Ask students to create their own posters! Provide them with mandatory elements to ensure a consistent look and feel with your current marketing materials. **Social Media Campaigns** Students create a short social media campaign for your popular channel. Choose whether students do a "media takeover" or you repost the content from their personal pages. And create a create a strategy around #hashtags! Possible campaign ideas: *Students video themselves surprising top Navigate users with fun prizes. Students create Snapchat filters for Navigate, try to make it go viral! Live Q&A with a student about a specific path item and direct then to Navigate at the end of the*  **Campus Resource Scavenger Hunt**  Have students organize a resource scavenger hunt based upon the path items in Navigate. Encourage students to make the activity fun and simple. Even if students just visit important locations on campus, it will serve as a great introduction. Below are some key considerations for designing an effective scavenger hunt. *Low-touch activities Medium-touch activity High-touch activity*  **Getting Started Callet Community Creating A Community Creating A Community**

*Four Ways to Engage Students in a Campus Scavenger Hunt*

**Creation of Teams 1**

- Create teams of 3 or more students
- Incorporate into First-Year Experience or specialized degree or credential programs

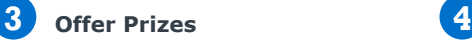

- Consider running a raffle so everyone has an incentive to finish.
- No budget? Get creative and offer non-cash prizes like a coveted parking space!

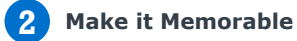

*conversation.* 

 Consider asking students to do something funny at each location. Everyone loves a good laugh!

**Share on Social Media**

- Manage the hunt on online with a unique hashtag
- Pick winners through the use of creative hashtags

**Join the Navigate Scavenger Hunt on Instagram!** 

1. Create your team of 3!

**#\_\_\_\_\_\_\_\_\_\_**

- 2. Log into the Navigate to access a list of campus resources.
- 3. Visit each location and check-off your path item in Navigate
- 4. Post a picture of your team on Instagram with the mystery item at each location.

\*Remember the official hashtag! Each post earns you one entry into the raffle!

# Navigate Adoption Toolkit Accountability List

**Purpose of the List**: College administrators, faculty, and staff on campus should focus on best practices and initiatives known to drive traffic to the Navigate platform. However without the designation of a point person and a target start date many initiatives fail to get off the ground. The use of this list ensures Navigate Program Owners have the tools and personnel available to help drive utilization of the platform through a variety of techniques.

**Intended Audience**: Once filled out, this tool is meant to serve as a reference guide for college staff to keep aware of their areas of responsibility and the target due date. Program owners use this accountability list as a starting point and reference guide to quickly identify which practices have been initiated on campus. Consider adding additional initiatives staff could undertake on campus in upcoming terms and create a master list.

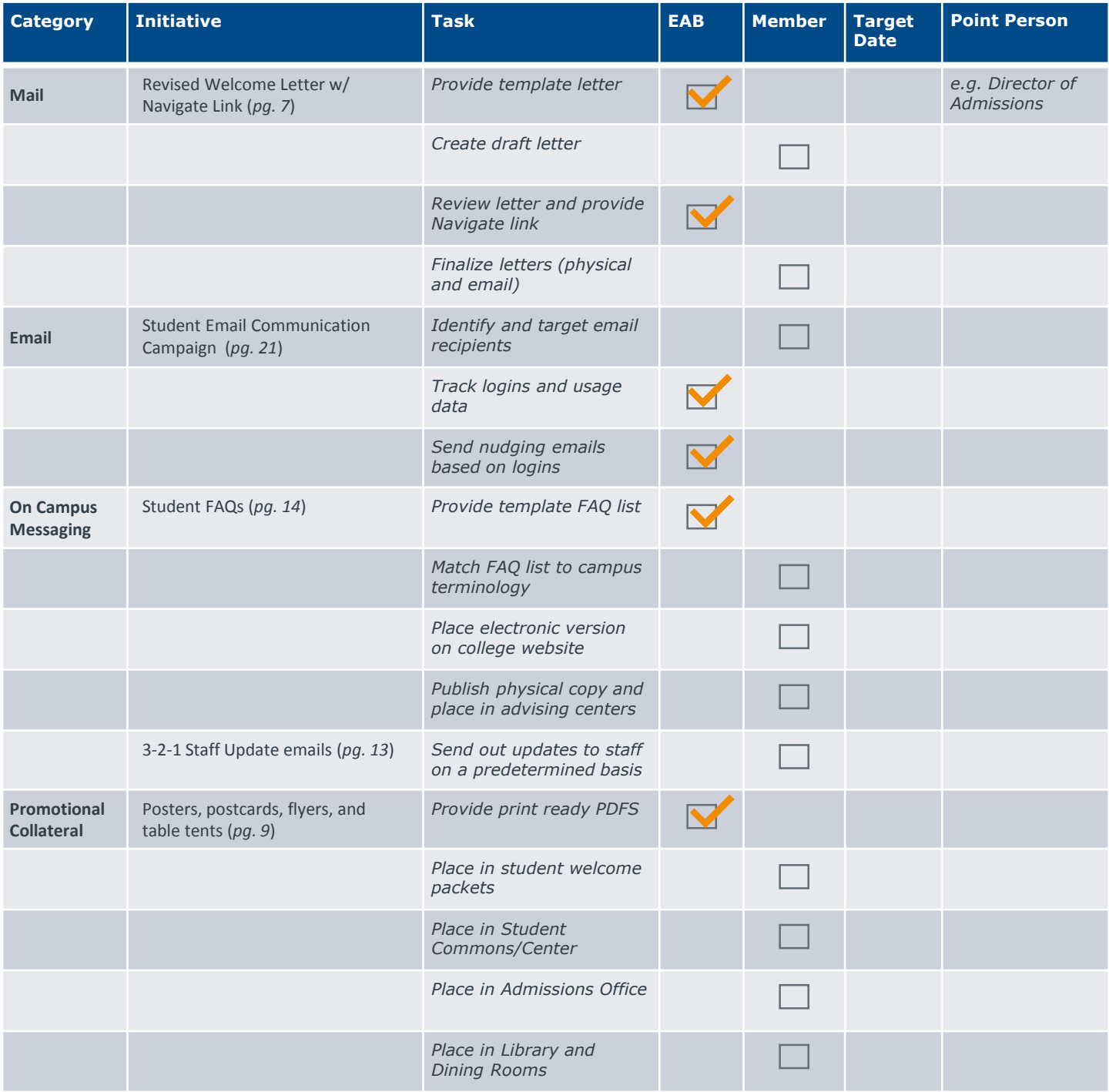

# Navigate Adoption Toolkit Accountability List (Cont.)

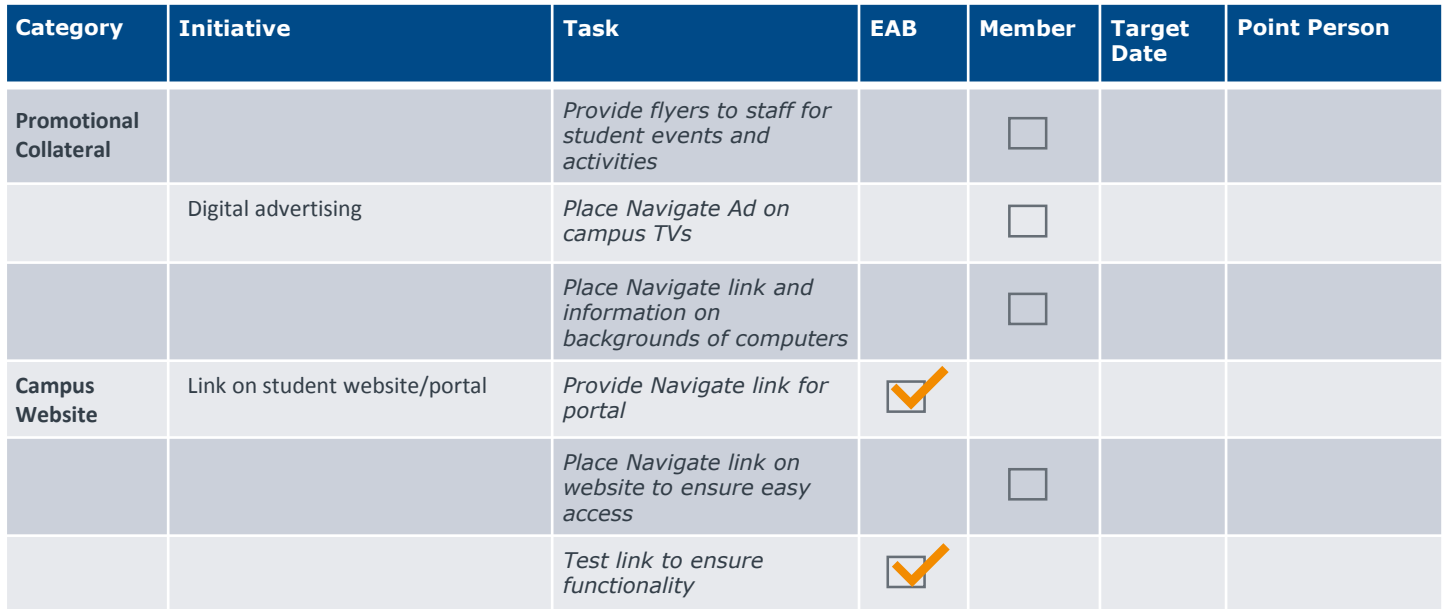

#### **Additional Best Practices**

*Implement Multiple Tactics on Campus* 

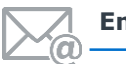

- 
- Staff email signature with Navigate and prompts (*pg. 19*)
- **College listserv announcements**
- **Email campaigns targeting first** time, returning, or Veterans

#### **On Campus Messaging Promotional Collateral**

- Navigate demo and log-in during orientation sessions
- **Navigate microsite**
- **Monthly newsletters**
- **Place Navigate on degree audit** sheet (if applicable)

# **Email Training**

- Staff wide Navigate training
- Navigate registration workshop and weekly office hours
- **Student run computer labs** providing Navigate assistance

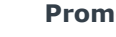

- T-shirts
- Bookmarks
- **Stickers**
- **Buttons**
- **•** Drink coasters

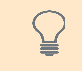

**Want even more tactics? Reach out to your Dedicated Navigate consultant to discuss what you could initiate throughout the year on campus.** 

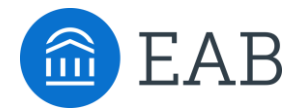

 $\small \textbf{Washington DC} \mid \textbf{Richard} \mid \textbf{Birmingham} \mid \textbf{Minneapolis}$ **P** 202-747-1000 **F** 202-747-1010 eab.com